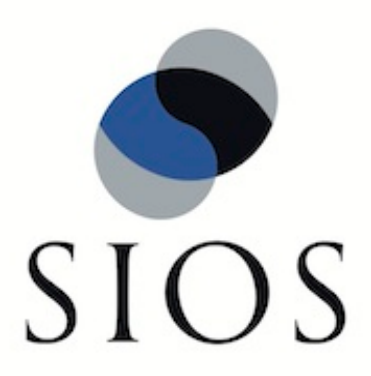

# **DataKeeper for Linux**

**v7.5**

**Release Notes**

**January 2012**

This document and the information herein is the property of SIOS Technology Corp. (previously known as SteelEye® Technology, Inc.) and all unauthorized use and reproduction is prohibited. SIOS Technology Corp. makes no warranties with respect to the contents of this document and reserves the right to revise this publication and make changes to the products described herein without prior notification. It is the policy of SIOS Technology Corp. to improve products as new technology, components and software become available. SIOS Technology Corp., therefore, reserves the right to change specifications without prior notice.

LifeKeeper, SteelEye and SteelEye DataKeeper are registered trademarks of SIOS Technology Corp.

Other brand and product names used herein are for identification purposes only and may be trademarks of their respective companies.

To maintain the quality of our publications, we welcome your comments on the accuracy, clarity, organization, and value of this document.

Address correspondence to: ip@us.sios.com

Copyright © 2012 By SIOS Technology Corp. San Mateo, CA U.S.A. All rights reserved

# **Table of Contents**

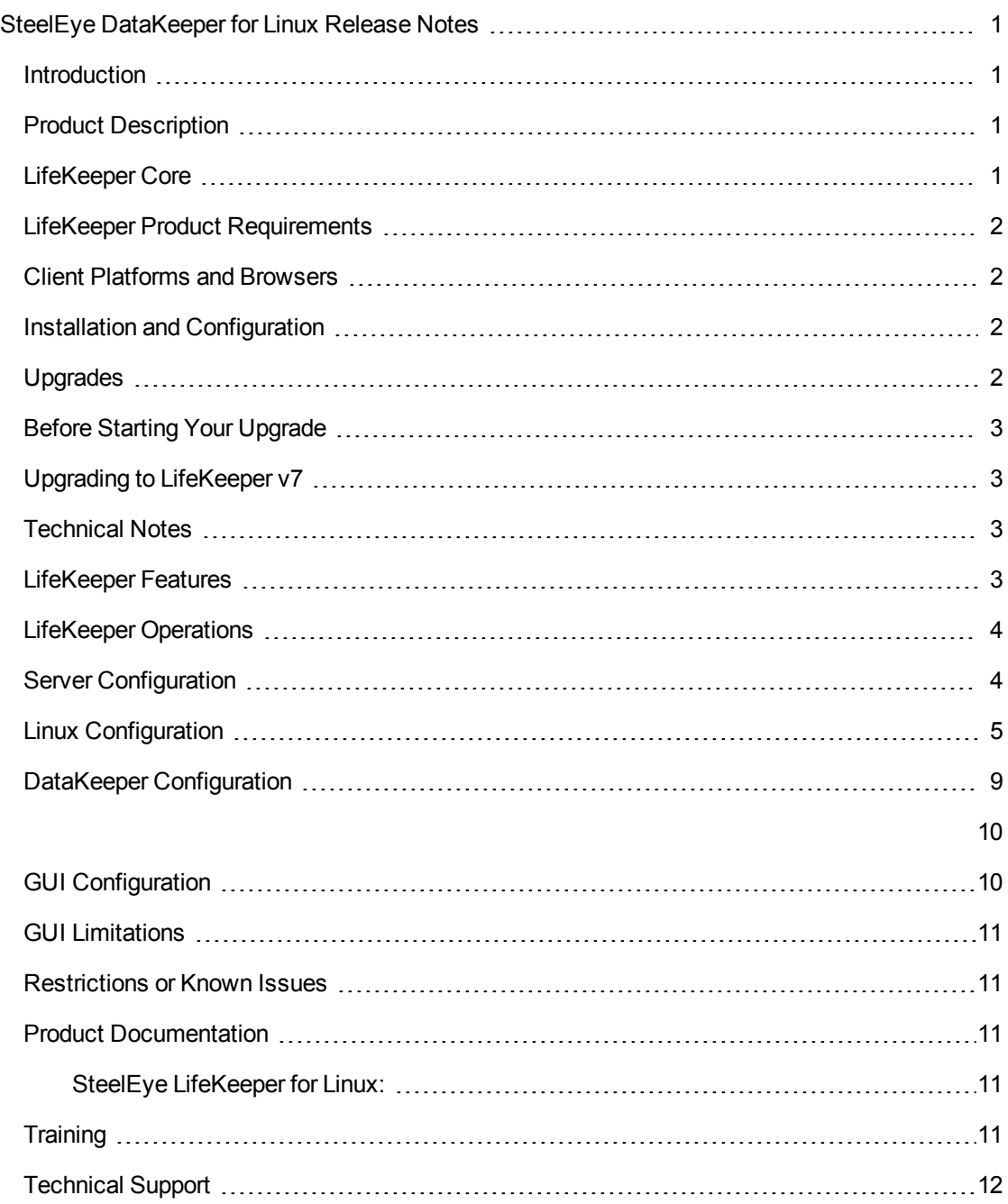

# <span id="page-4-0"></span>**SteelEye DataKeeper for Linux Release Notes**

#### **Version 7.5**

#### *Important!!*

#### *Read This Document Before Attempting To Install Or Use This Product! This document contains last minute information that must be considered before, during and after installation.*

#### <span id="page-4-1"></span>**Introduction**

These release notes are written for the person who installs, configures and/or administers the SteelEye DataKeeper for Linux product. The document contains important information such as package versions, last-minute changes to instructions and procedures, product restrictions and troubleshooting hints and tips that were discovered through final product testing. It is important that you review this document before installing and configuring your SteelEye DataKeeper software.

#### <span id="page-4-2"></span>**Product Description**

The SteelEye DataKeeper product:

- Provides volume-based synchronous and asynchronous data replication.
- Integrates into the LifeKeeper Graphical User Interface for administration and monitoring.
- Automatically resynchronizes data between source and target servers at system recovery.
- Monitors the health of underlying system components and performs local recovery in the event of failure.
- Allows manual resource switchovers and failovers of mirrored volumes.
- Can be easily upgraded to provide high availability clustering and automatic failover and recovery using a license key to enable new functionality.

#### <span id="page-4-3"></span>**LifeKeeper Core**

LifeKeeper for Linux is bundled and runs on 32-bit and 64-bit systems (x86, AMD64, and EM64T systems). The LifeKeeper Core Package Cluster includes the following installable packages:

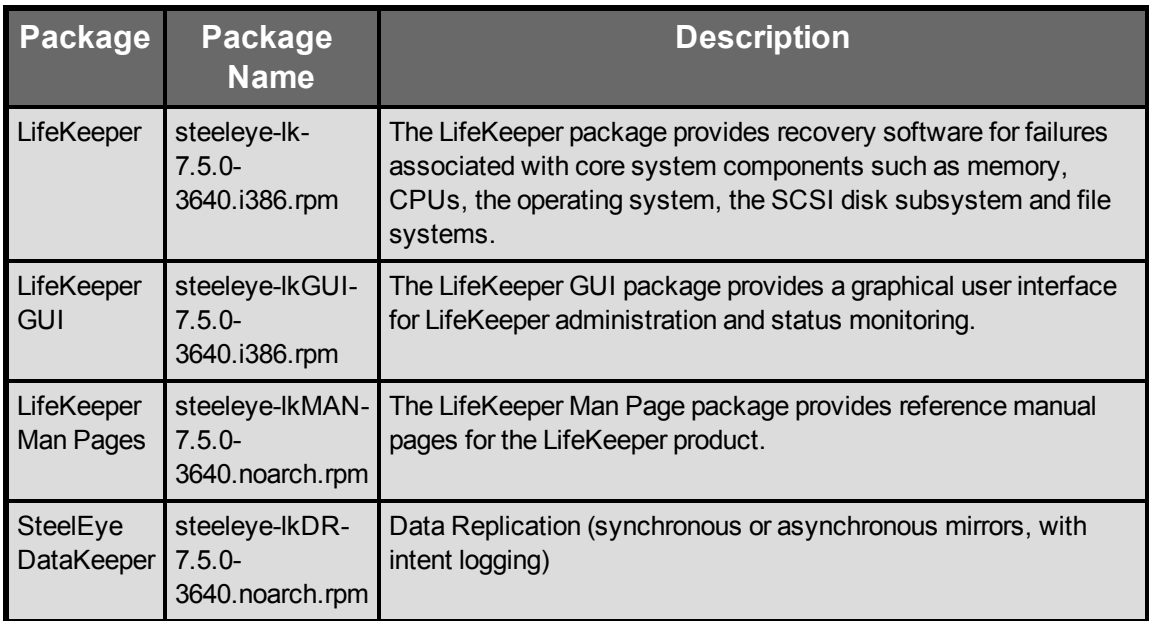

## <span id="page-5-0"></span>**LifeKeeper Product Requirements**

LifeKeeper for Linux is currently targeted for any Linux platform that satisfies the minimum requirements included in the [Linux](#page-8-0) [Configuration](#page-8-0) [table.](#page-8-0)

The SteelEye DataKeeper package requires the following disk space: Approximately 1800 (1024 byte) disk blocks in /opt.

## <span id="page-5-1"></span>**Client Platforms and Browsers**

The LifeKeeper web client can run on any platform that provides support for Java Runtime Environment J2RE 1.4 or later. The currently supported configurations are Firefox 1.5, 2 or 3 and Internet Explorer 6, 7 or 8 on Linux, Windows 2000, Windows Server 2003, Windows 2008 R2, Windows XP, Windows 7 or Windows Vista with J2RE 1.4, JRE 5 or JRE 6. Other recent platforms and browsers will likely work with the LifeKeeper web client, but they have not been tested by SIOS Technology Corp.

You should specify all the hostnames and addresses in your cluster in the client machine's local hosts file (usually */etc/hosts* or *C:\windows\system32\drivers\etc\hosts*). This minimizes the client connection time and allows the client to connect even in the event of a Domain Name Server (DNS) failure.

## <span id="page-5-2"></span>**Installation and Configuration**

See the Installation/Configuration section of SteelEye DataKeeper Technical Documentation for installation and configuration instructions.

## <span id="page-5-3"></span>**Upgrades**

LifeKeeper can be upgraded while preserving existing resource hierarchies. See Upgrading LifeKeeper for instructions on upgrading from a previous LifeKeeper version and also for information about upgrading your Linux operating system.

## <span id="page-6-0"></span>**Before Starting Your Upgrade**

If you are already running LifeKeeper v4.3.0 or later and are upgrading to a later version, use the **/opt/LifeKeeper/bin/lkbackup** command to create a backup copy of your LifeKeeper configuration files.

## <span id="page-6-1"></span>**Upgrading to LifeKeeper v7**

It is recommended that LifeKeeper customers follow the upgrade instructions included in the Upgrading LifeKeeper topic. This includes switching all applications away from the server to be upgraded before running the setup script on the LifeKeeper Installation Support CD and/or updating your LifeKeeper packages.

#### <span id="page-6-2"></span>**Technical Notes**

<span id="page-6-3"></span>We strongly recommend that you read the following technical notes concerning configuration and operational issues related to your LifeKeeper environment.

#### **LifeKeeper Features**

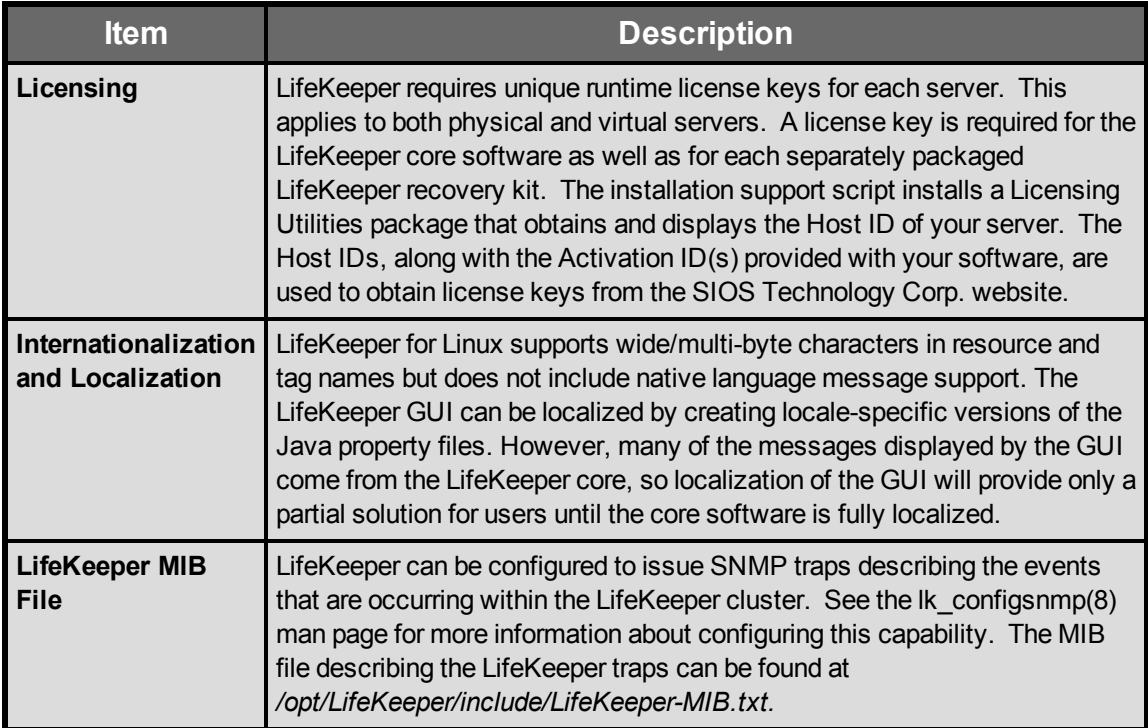

# <span id="page-7-0"></span>**LifeKeeper Operations**

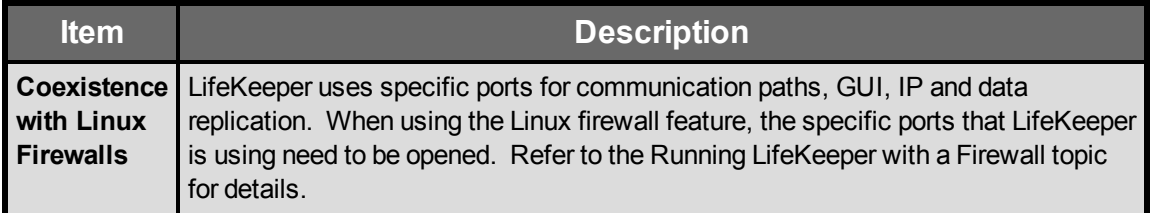

# <span id="page-7-1"></span>**Server Configuration**

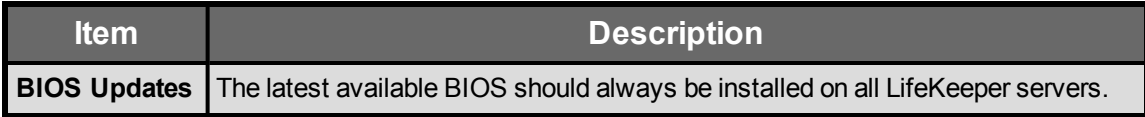

# <span id="page-8-0"></span>**Linux Configuration**

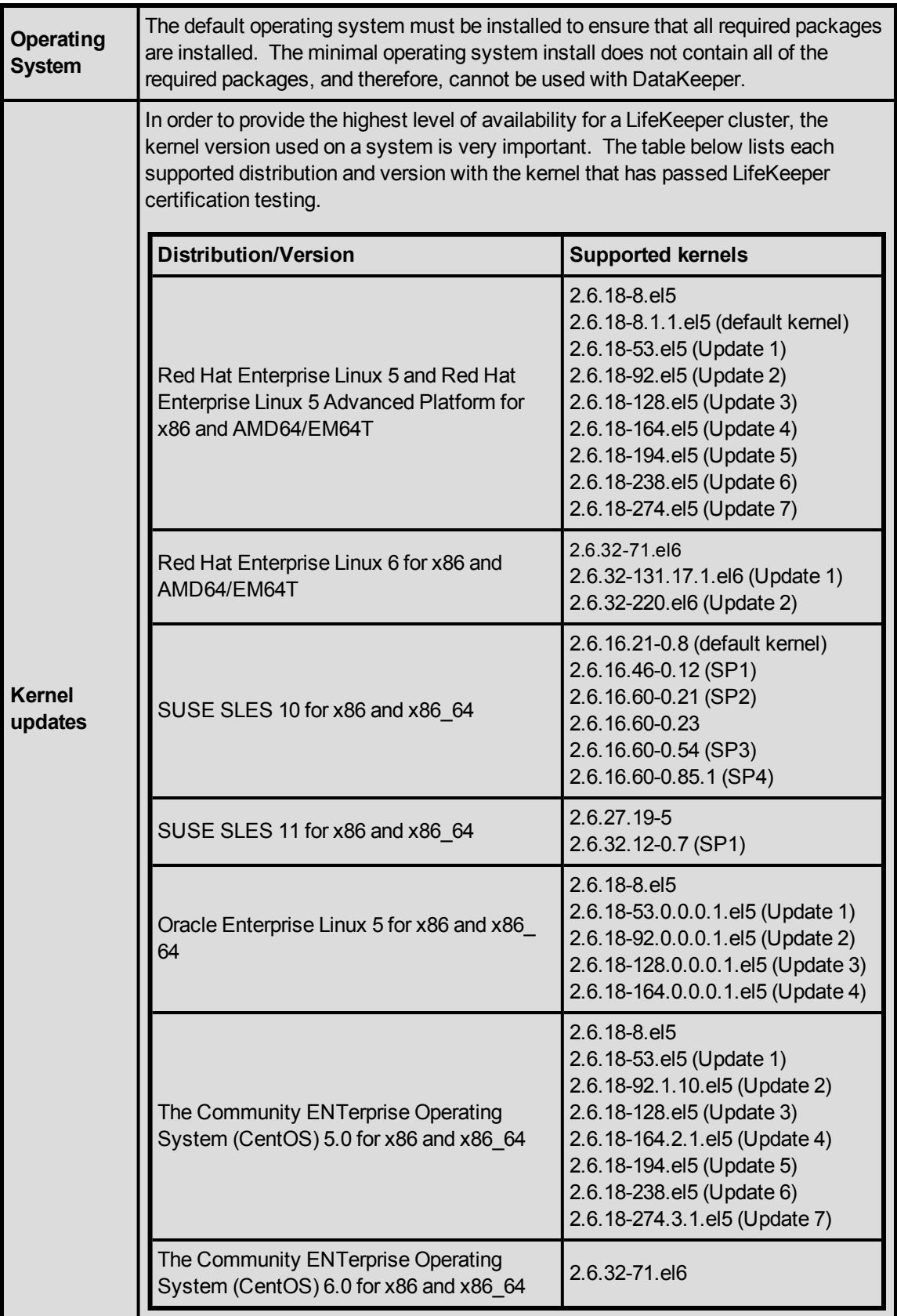

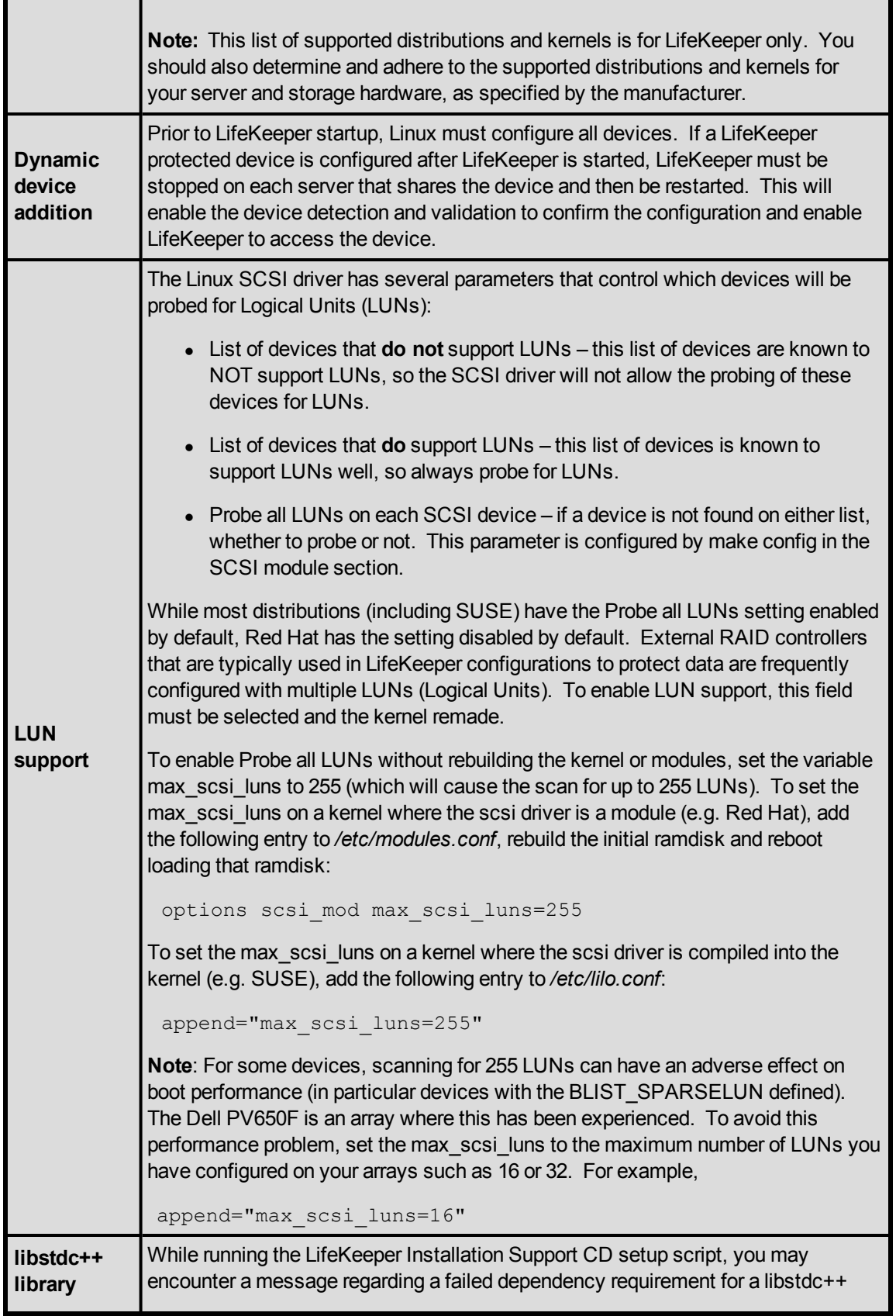

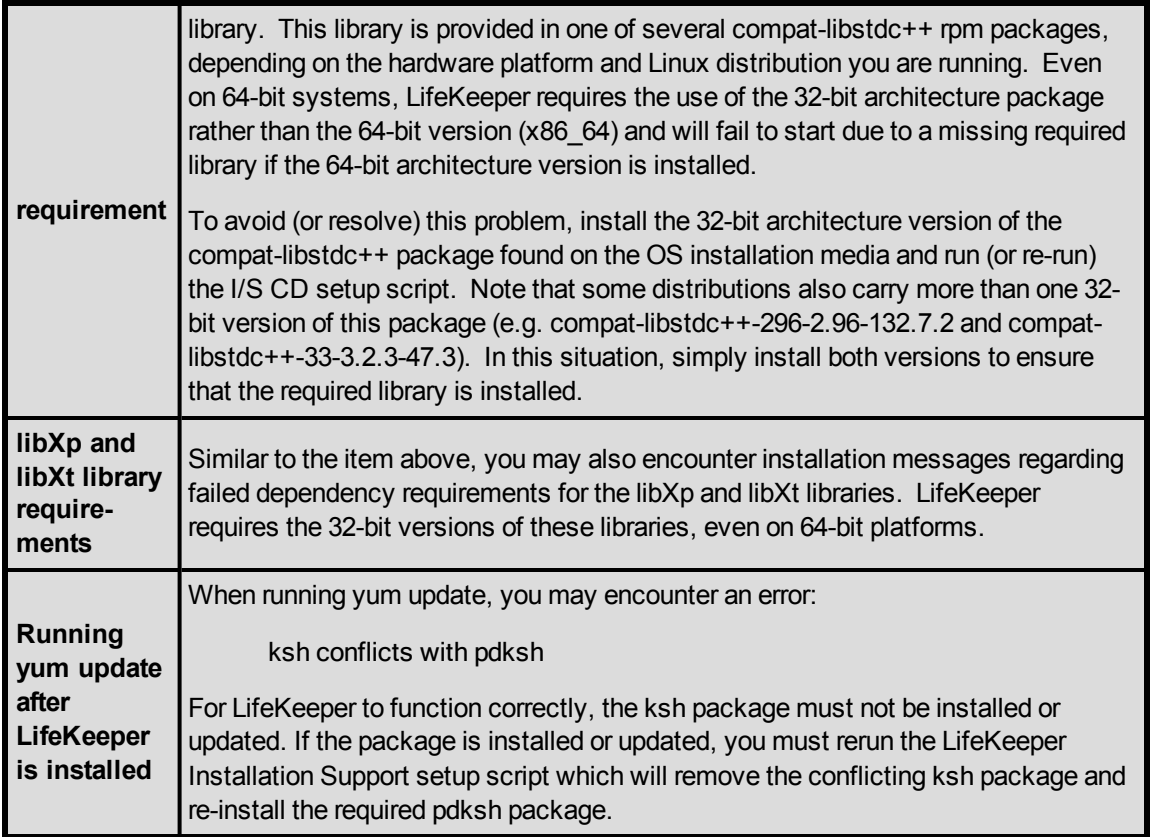

# <span id="page-12-0"></span>**DataKeeper Configuration**

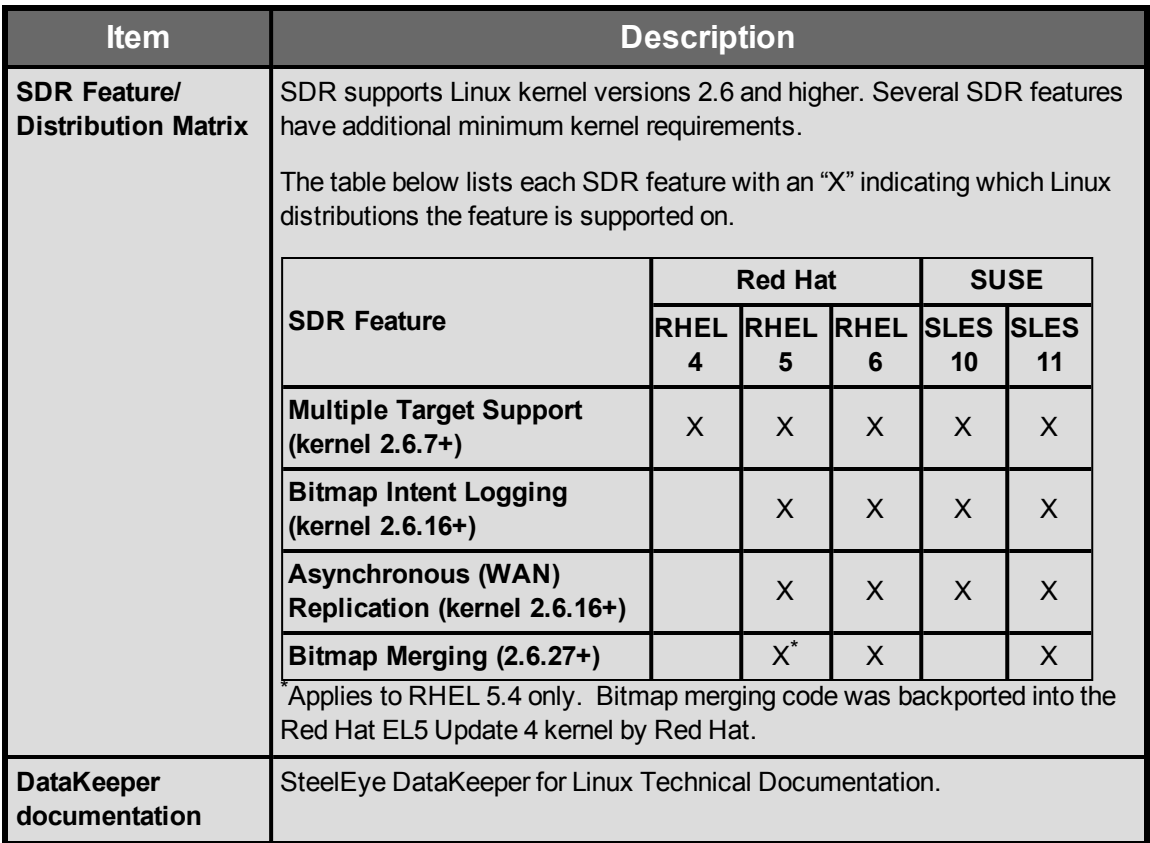

# <span id="page-13-1"></span><span id="page-13-0"></span>**GUI Configuration**

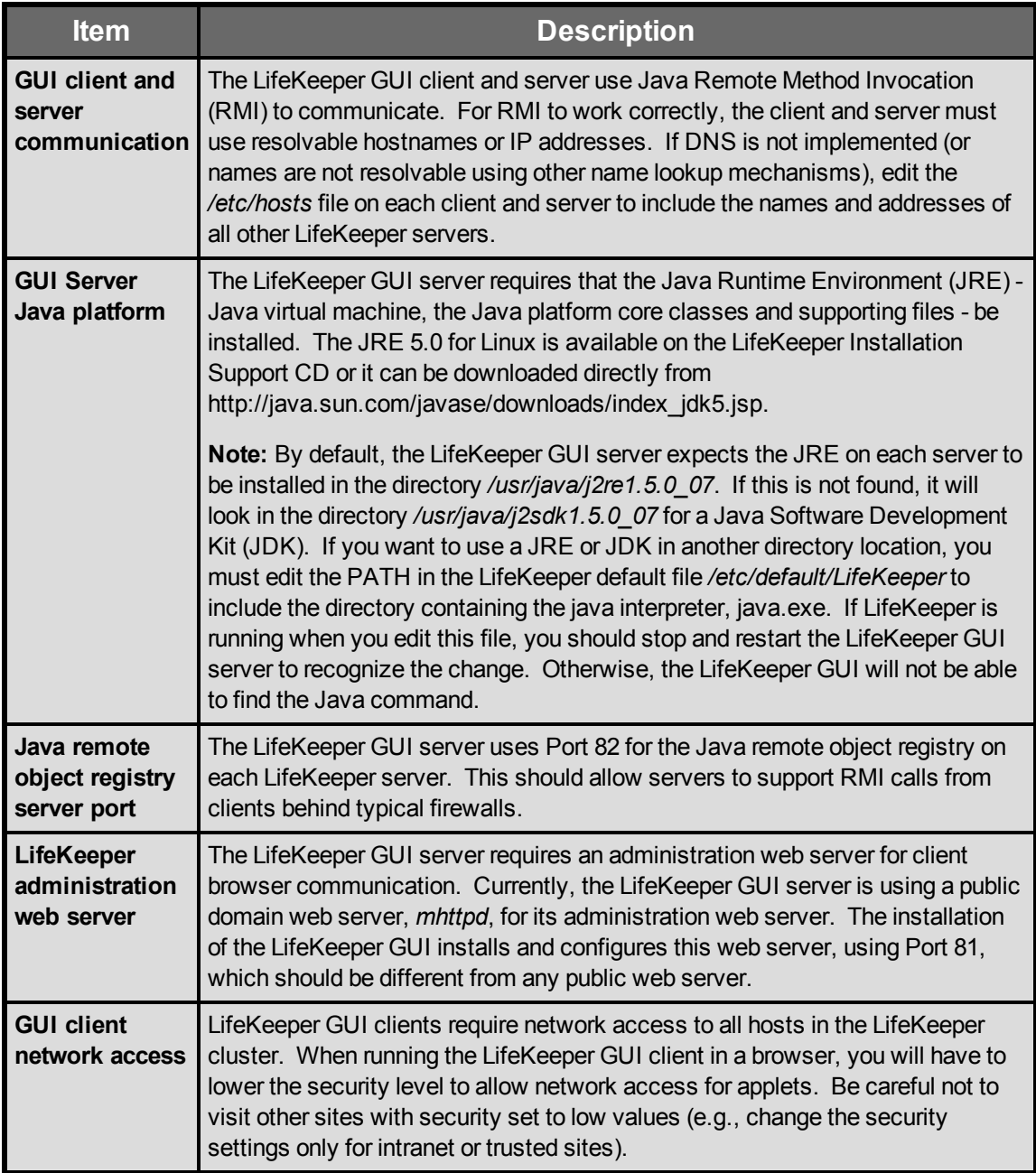

### <span id="page-14-0"></span>**GUI Limitations**

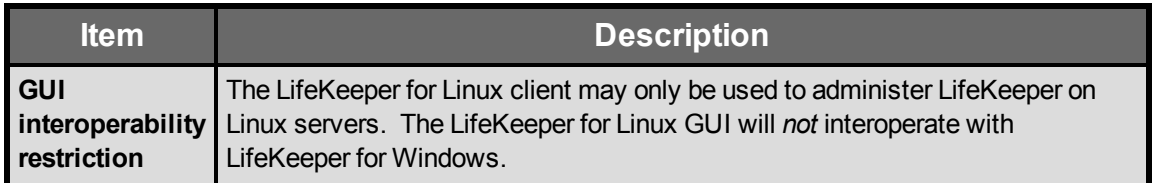

#### <span id="page-14-1"></span>**Restrictions or Known Issues**

<span id="page-14-2"></span>See the Troubleshooting section of SteelEye DataKeeper for Linux Technical Documentation.

#### **Product Documentation**

Documentation providing instructions for installing, configuring, administering and troubleshooting SteelEye DataKeeper is available in our SteelEye DataKeeper for Linux Technical Documentation. The following sections cover every aspect of SteelEye DataKeeper for Linux:

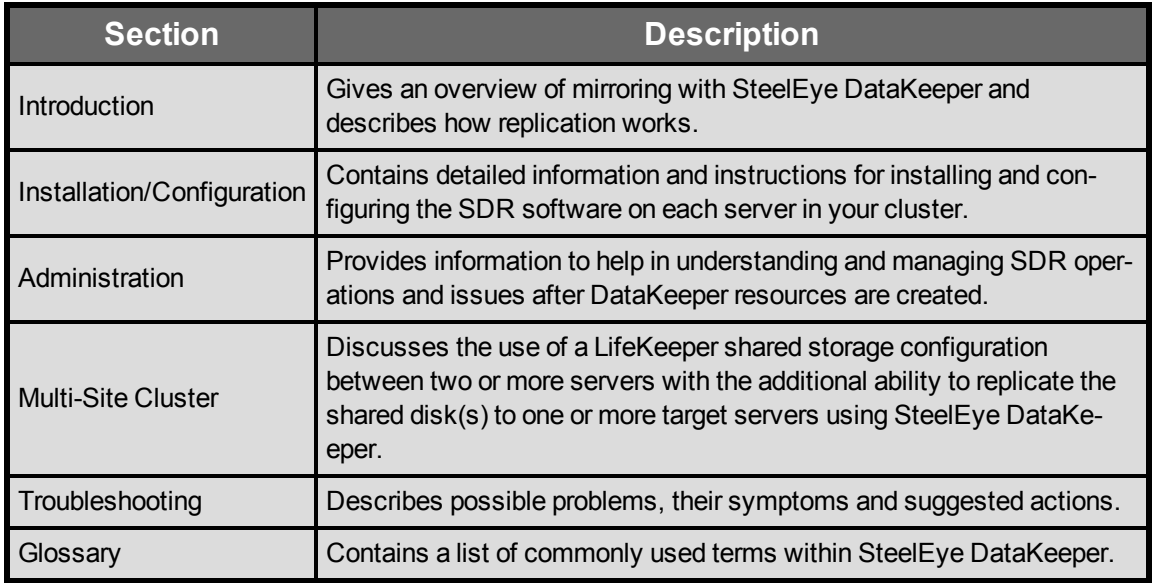

<span id="page-14-3"></span>**SteelEye LifeKeeper for Linux:**

- SteelEye LifeKeeper for Linux Release Notes
- <span id="page-14-4"></span>• SteelEye LifeKeeper for Linux Technical Documentation

#### **Training**

LifeKeeper training is available through SIOS Technology Corp. or through your LifeKeeper provider. [Contact](http://us.sios.com/company/contact-us/) your sales representative for more information.

# <span id="page-15-0"></span>**Technical Support**

As a SIOS Technology Corp. customer with a valid Support contract, you are entitled to access the new [SIOS](https://na3.salesforce.com/sserv/login.jsp?orgId=00D500000007Jyh) [Technology](https://na3.salesforce.com/sserv/login.jsp?orgId=00D500000007Jyh) [Corp.](https://na3.salesforce.com/sserv/login.jsp?orgId=00D500000007Jyh) [Support](https://na3.salesforce.com/sserv/login.jsp?orgId=00D500000007Jyh) [Self-Service](https://na3.salesforce.com/sserv/login.jsp?orgId=00D500000007Jyh) [Portal](https://na3.salesforce.com/sserv/login.jsp?orgId=00D500000007Jyh).

The [SIOS](https://na3.salesforce.com/sserv/login.jsp?orgId=00D500000007Jyh) [Technology](https://na3.salesforce.com/sserv/login.jsp?orgId=00D500000007Jyh) [Corp.](https://na3.salesforce.com/sserv/login.jsp?orgId=00D500000007Jyh) [Support](https://na3.salesforce.com/sserv/login.jsp?orgId=00D500000007Jyh) [Self-Service](https://na3.salesforce.com/sserv/login.jsp?orgId=00D500000007Jyh) [Portal](https://na3.salesforce.com/sserv/login.jsp?orgId=00D500000007Jyh) offers you the following capabilities:

- Search our Solution Knowledge Base to find solutions to problems and answers to questions
- Always on 24/7 service with the SIOS Technology Corp. Support team to:
- Log a Case to report new incidents
- **View Cases** to see all of your open and closed incidents
- **Review Top Solutions** which provides information on the most popular problem resolutions being viewed by our customers.

Contact SIOS Technology Corp. Support at [support@us.sios.com](mailto:support@us.sios.com) to set up and activate your Self-Service Portal account.

You can also contact SIOS Technology Corp. Support at:

1-877-457-5113 (Toll Free)

1-803-808-4270 (International)

Email: [support@us.sios.com](mailto:support@us.sios.com)